## **WebAdmin : L'interface d'administration d'AbulÉdu**

## **Bienvenue sur la page principale d'administration du serveur AbulÉdu.**

Vous trouverez ici tous les outils indispensables pour bien administrer votre serveur et votre réseau.

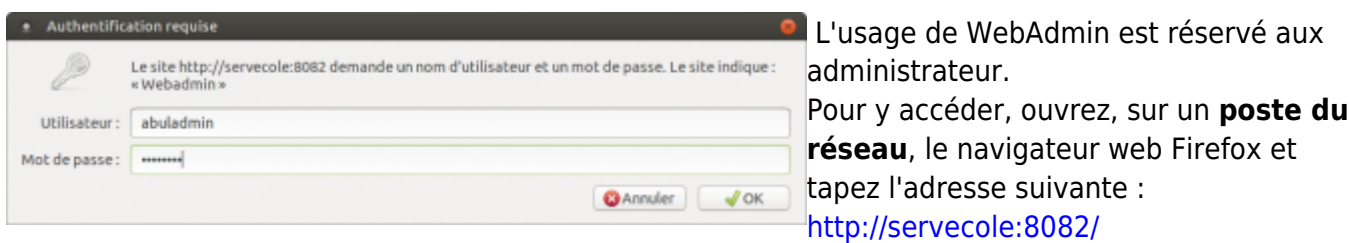

Identifiez-vous avec un identifiant administrateur (comme **abuladmin**).

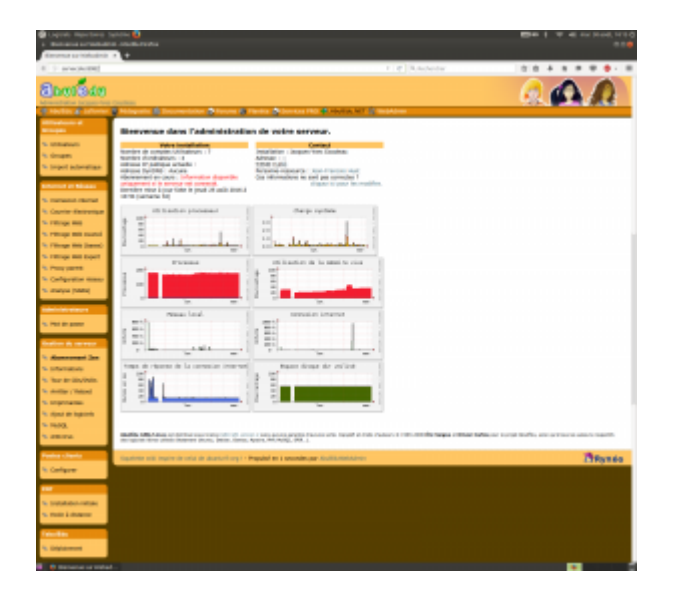

Vous arrivez à la page d'accueil de WebAdmin, comme vous le montre la copie d'écran ci-contre.

Cette interface vous permet de :

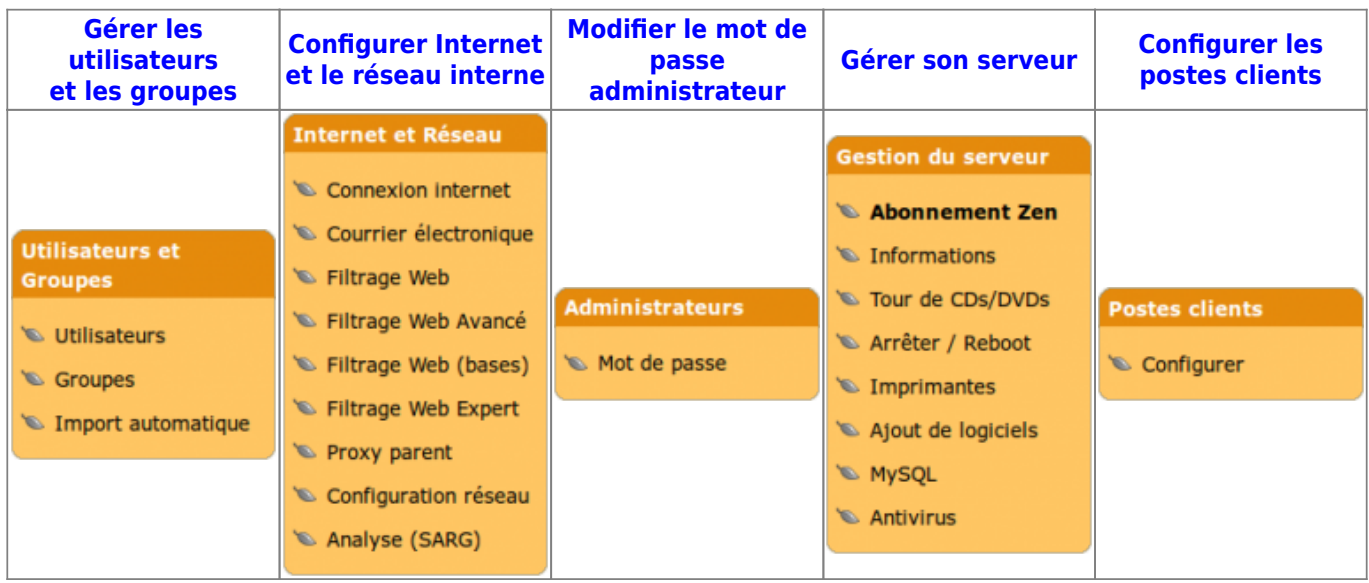

From: <https://docs.abuledu.org/> - **La documentation d'AbulÉdu**

Permanent link: **<https://docs.abuledu.org/11.08/administration/webadmin/webadmin?rev=1472984720>**

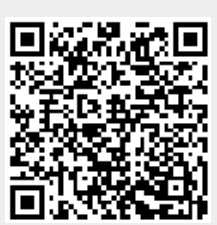

Last update: **2016/09/04 12:25**